## **Faks Gönderimi :**

Herhangi bir Office dokümanı veya kullanıyor olduğunuz bir programı hiç fark etmez, **yazdır** diyebildiğiniz her yerden faks
 gönderebilirs
iniz.

**1.** Şimdi herhangi bir tes
t metnini gönderelim.

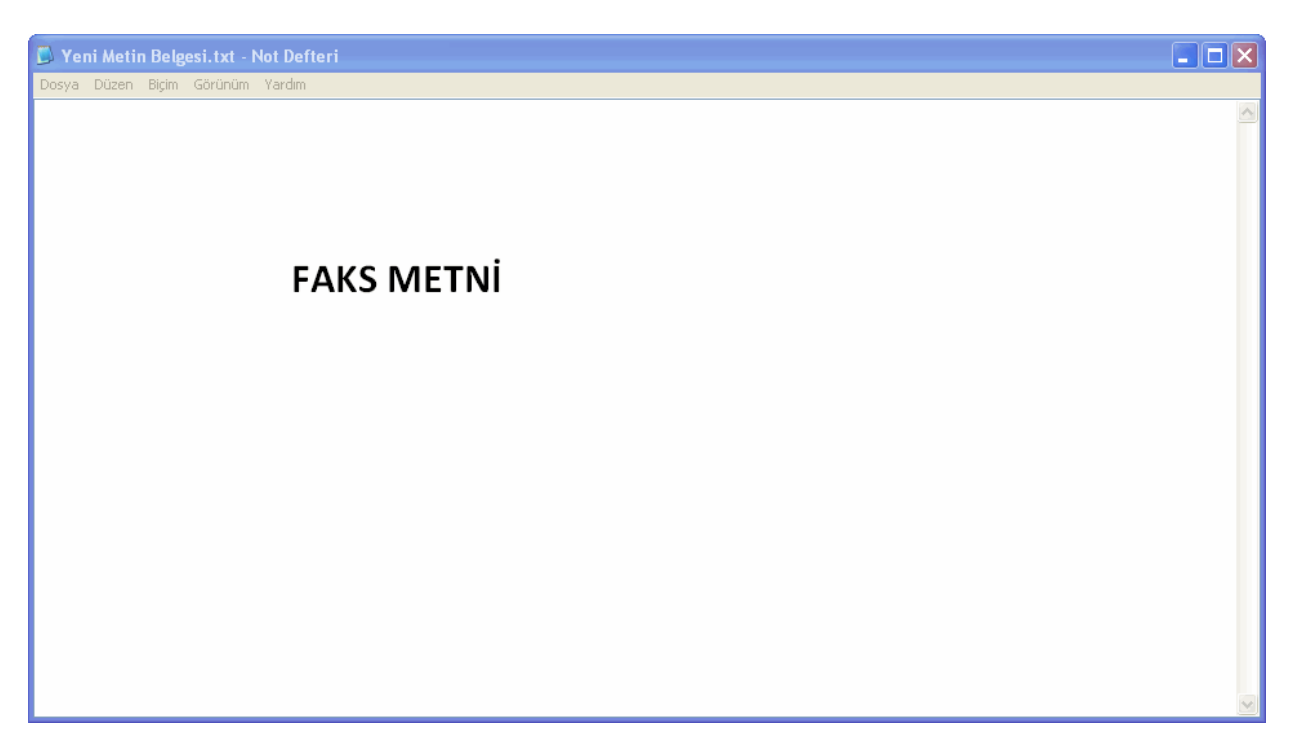

**2.** Aşağıdaki adımları uygulayalım Dos
ya / Yazdır.

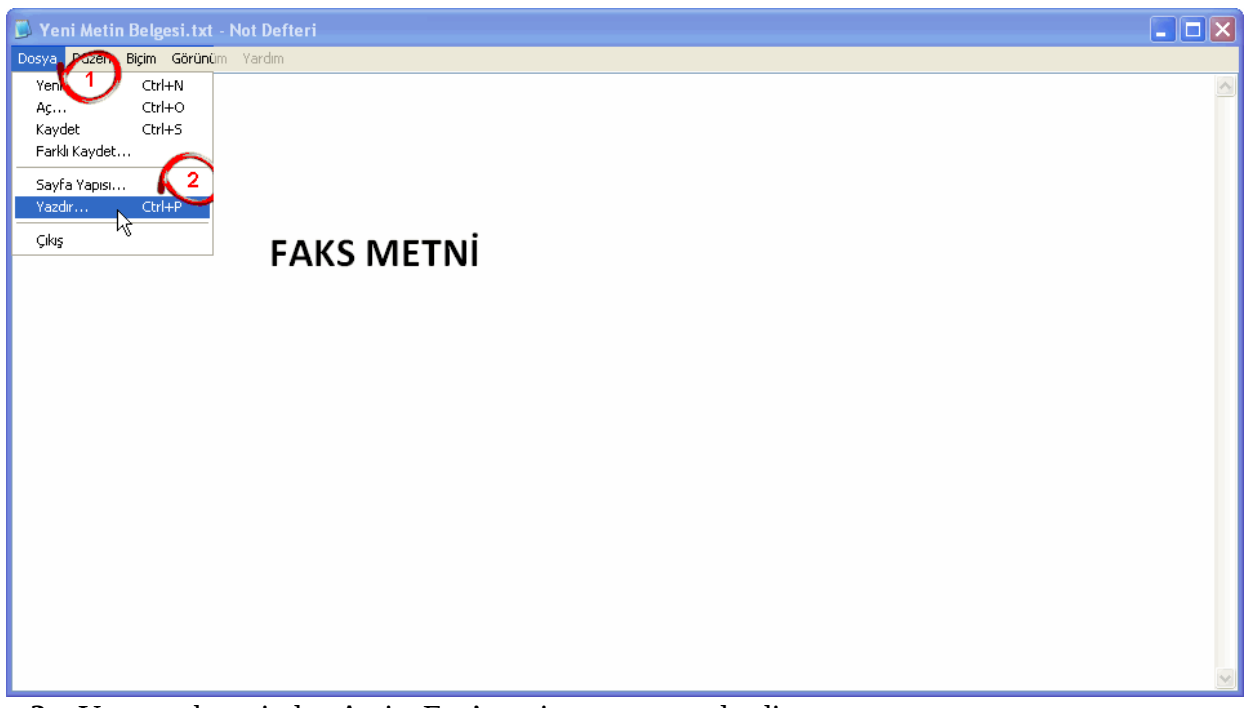

**3.** Yazıcı s
ekmes
inden ActiveFax'ı s
eçiyoruz ve yazdır diyoruz.

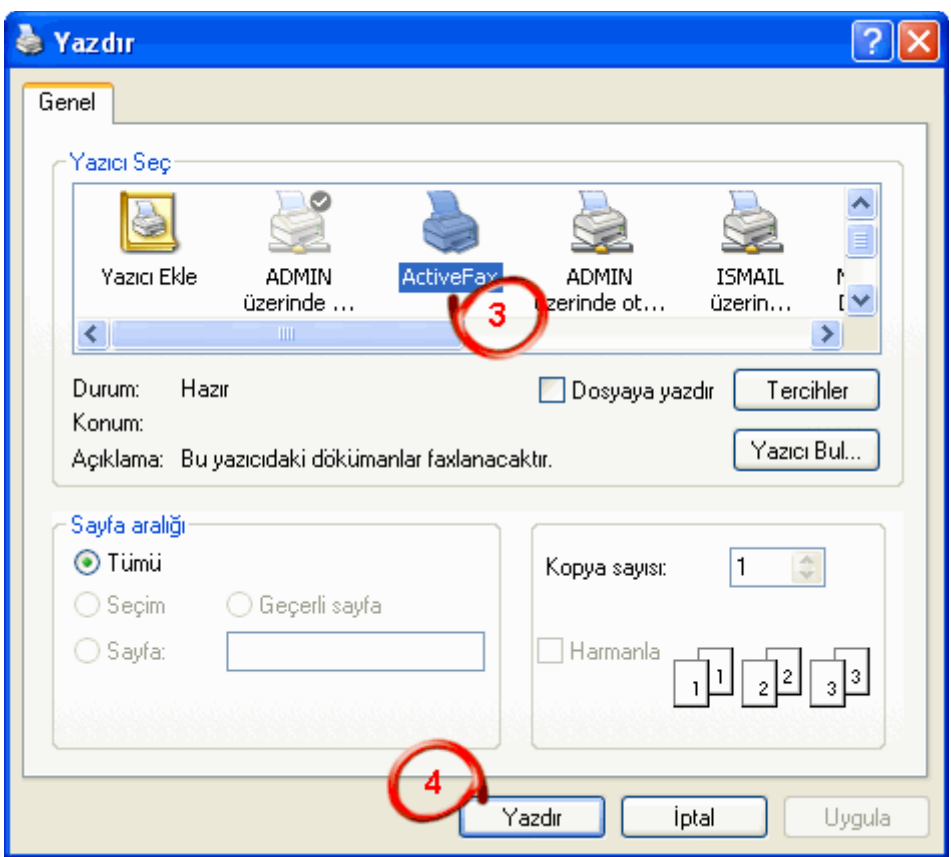

- **4.** Karşımıza aşağıdaki gibi Actfax'ın ekranı gelecek.
	- **5.** Göndereceğiniz faks
	 numaras
	ının yazıldığı alan.
	- **6.** Faks
	ı göndereceğiniz kişiler.
	- **7.** Eğer bir telefon rehberi tanımladıys
	anız, ulaşabileceğiniz alan.
	- **8.** Gönderme zamanı belirtebileceğiniz alan.
	- **9.** Kapak s
	ayfas
	ı belirtebileceğiniz alan.
	- **10**. Antetli s
	ayfa belirtebileceğiniz alan.

**11.** Göndereceğiniz faks
ın öncelik s
ıras
ını belirtebileceğiniz alan.

**12.** Eğer faks
ı hemen göndermek is
tiyors
anız, 5 deki alana faks
 numaras
ını girdikten s
onra buraya tıklayıp, 3'e tamam demeniz yeterli.

- Kurum dışına faks göderiminde 99 ile başlanarak alan kodu ve numara yazılmalıdır.(Örnek: **99**02282141042)
- Kurum içi dört haneli şekilde (1042)yazılabilir.

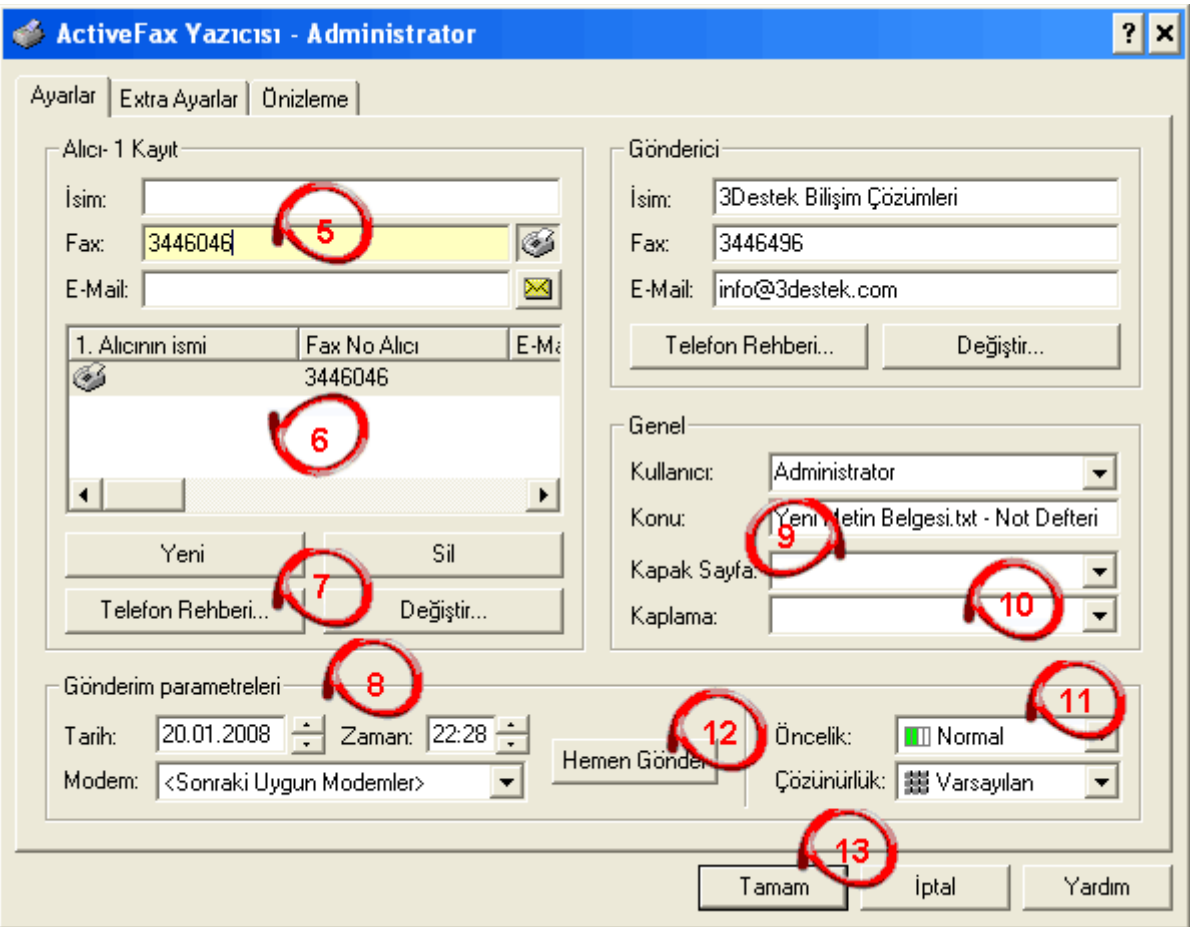

**5.** Eğer bir rehber tanımladıys
anız, 7 nolu alana tıkadığınızda aşağıdaki gibi telefon rehberi çıkacaktır. Buradan bir veya birden fazla kayıtı s
eçip, 15 nolu alandaki onaylaya tıklamanız yeterli.

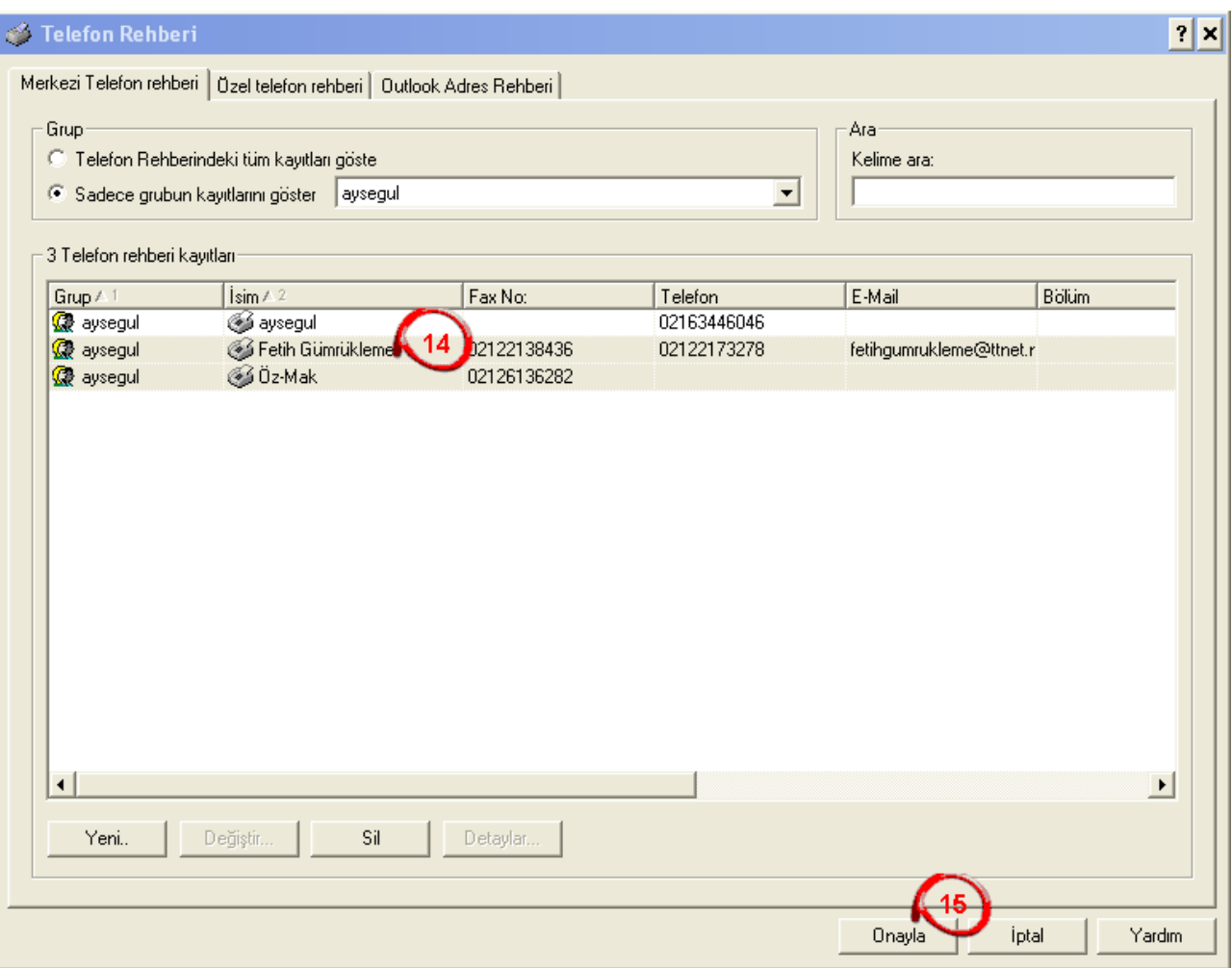

**6.** Seçtiğiniz kişi veya kişiler aşağıdaki 18 nolu alanda görünecek. Bu aşamadan s
onra 20 ve 21. Adımları tıkladıktan s
onra e\_maili göndermiş olacaks
ınız.

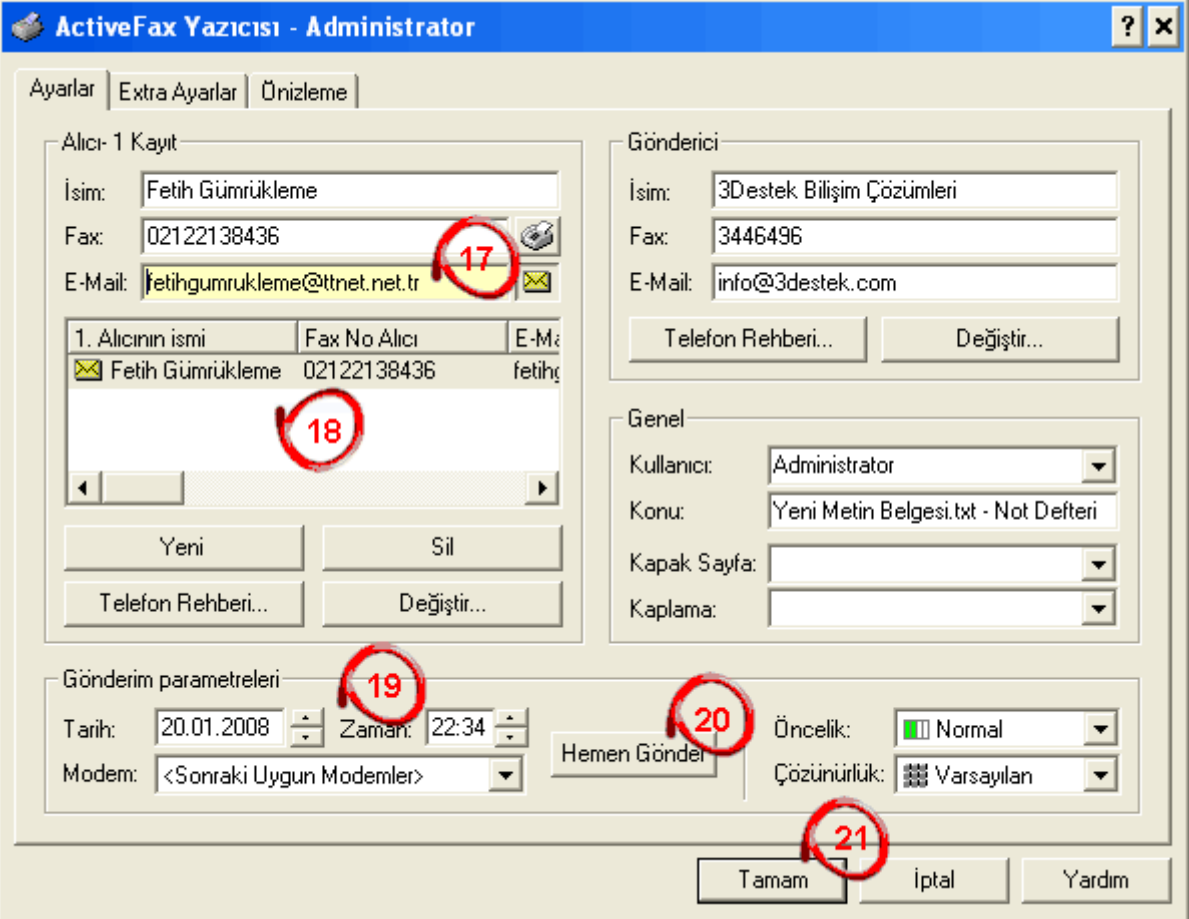

**7.** Gönderdiğiniz e\_mailleri aşağıdaki ekrandan takip edebilirs
iniz.

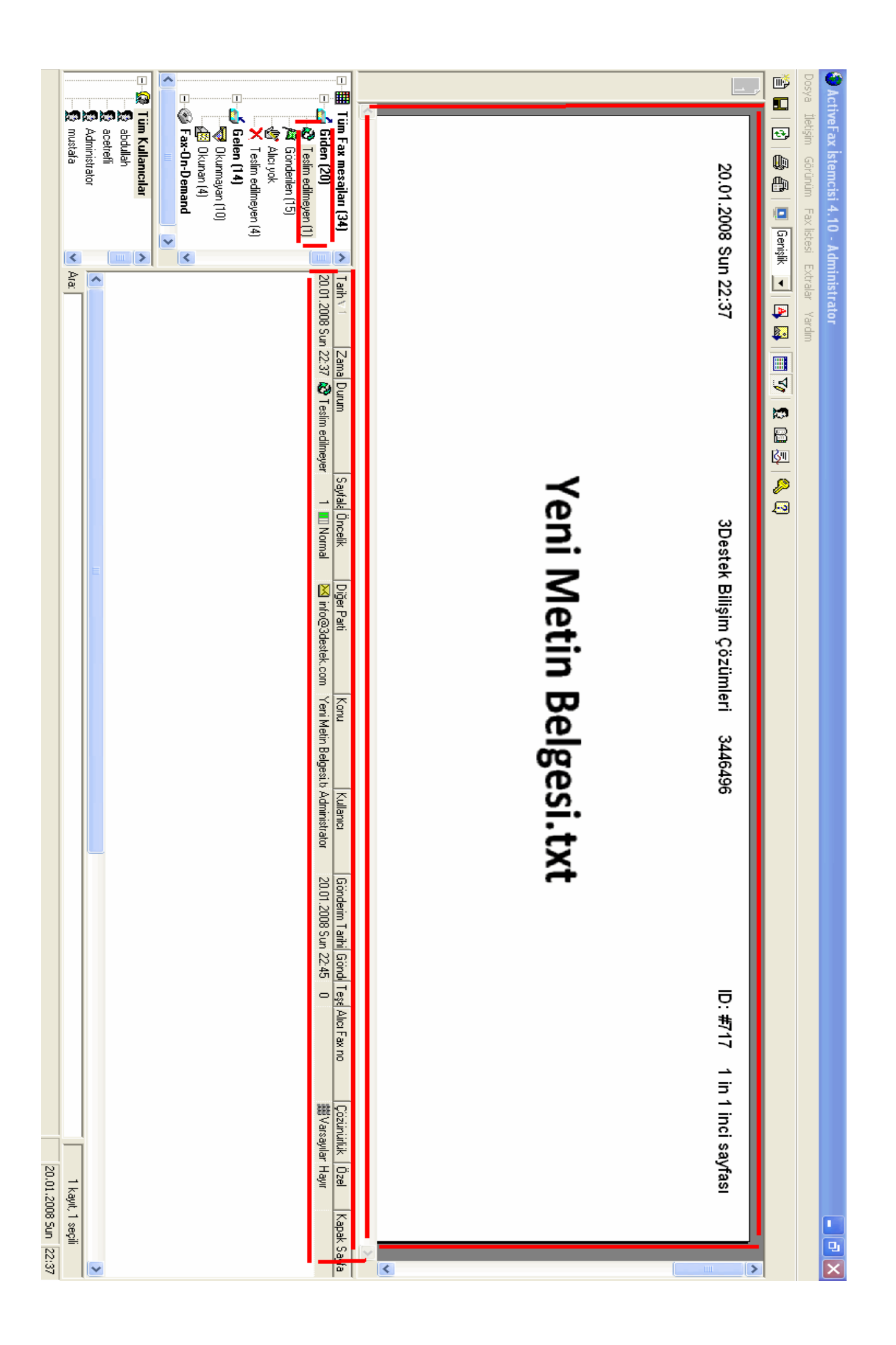